### **ENTRETIEN GÉNÉRAL**

- Ne pas utiliser la calculatrice ni la laisser exposée à la lumière directe du soleil. Les endroits assujettis à des changements rapides de température, à une humidité élevée et à l'accumulation de poussière ou de saleté doivent aussi être évités.
- Pour le nettoyage du boîtier, utiliser un chiffon sec. Ne pas utiliser d'eau ni de détergents.
- Activer l'imprimante seulement lorsqu'elle contient un rouleau de papier  $\blacksquare$ d'impression.
- Éviter l'emploi de la calculatrice dans les endroits poussiéreux ou dans une salle remplie de limaille de fer, car l'imprimante renferme des aimants électriques permanents.
- Ne rien placer au-dessus de l'appareil, surtout sur la tête du mécanisme  $\blacksquare$ d'impression.
- Mettre la calculatrice hors tension avant de retirer la fiche de la prise c.a. principale.
- En cas de défaillance électrique (par exemple de la fumée), débrancher immédiatement la fiche de la prise électrique. La prise doit être installée près de la calculatrice et être facilement accessible.

- 
- **SÉLECTEUR DE DÉCIMALE**<br>
Permet de positionner la<br>
résultat des calculs. – Permet de positionner la décimale pour obtenir (+ 0 2 3 4 6 F) le résultat des calculs.
- **DECIMAL + (Mode addition) –** Les fonctions addition et soustraction se font avec une décimale automatique de deux chiffres. Également 4. . . . . . **.** pratique pour calculer les devises.
- DECIMAL <del>س ........</del>

**COMMUTATEUR D'ARRONDI AU PLUS PRÈS**<br>
FOUNDING — Utilisé pour arrondir au chiffre supérieur [  $\uparrow$  ], arrondir au chiffre inférieur [  $\uparrow$  ], selon les décima – Utilisé pour arrondir au chiffre supérieur  $\int f(x) \, dx$  arrondir [5/4], ou arrondir au chiffre inférieur [ ], selon les décimales présélectionnées pour les résultats.

- 
- Lorsqu'on effectue des calculs avec le sélecteur GT réglé à « ON », les totaux sont accumulés dans le registre du total global. Chaque fois que l'on appuie sur  $\mathbb{X}$ , le sous-total est imprimé accompagné des symboles G+. Lorsqu'on appuie sur CD, le total global actuel est imprimé accompagné des symboles  $G \diamondsuit$ . Appuyer sur GT une deuxième fois pour obtenir le total global suivi des symboles G<sup>\*</sup>.

# **MARCHE / IMPRESSION / COMPTEUR D'ARTICLES**<br>  $\frac{\text{min}}{\text{min}}$  T<sup>raik</sup>  $\frac{1}{\text{min}}$  – Met la calculatrice hors tension. – Met la calculatrice hors tension.

- 
- $\begin{picture}(20,5) \put(0,0){\line(1,0){155}} \put(15,0){\line(1,0){155}} \put(15,0){\line(1,0){155}} \put(15,0){\line(1,0){155}} \put(15,0){\line(1,0){155}} \put(15,0){\line(1,0){155}} \put(15,0){\line(1,0){155}} \put(15,0){\line(1,0){155}} \put(15,0){\line(1,0){155}} \put(15,0){\line(1,0){155}} \put(15,0){\line(1,0){155}} \put$

 $\fbox{\begin{minipage}{14pt} \begin{picture}(10,0) \label{fig:2} \put(0,0){\dashbox{0.5}(10,0){ }} \thicklines \put(0,0){\dashbox{0.5}(10,0){ }} \thicklines \put(0,0){\dashbox{0.5}(10,0){ }} \thicklines \put(0,0){\dashbox{0.5}(10,0){ }} \thicklines \put(0,0){\dashbox{0.5}(10,0){ }} \thicklines \put(0,0){\dashbox{0.5}(10,0){ }} \thicklines \put(0,0){\dashbox{0.5}(10,0){ }} \thicklines \put(0,0){\dashbox{0.5}($ 

 $\overbrace{\text{of this}}^{\text{out}}$ 

**F (Décimale flottante) –** Tous les numéros comportant jusqu'à 12 chiffres sont imprimés ou affichés.

#### **SÉLECTEUR DE TOTAL GLOBAL / ÉTABLISSEMENT DE TAUX TOTAL GLOBAL**

# **ÉTABLISSEMENT DE TAUX**

– Mettre le sélecteur sur « RATE » pour entrer ou rappeler le taux de TAXE.

INSTRUCTIONS MODE D'EMPLOI **INSTRUCCIONES** 

**DECIMAL** 

- Met la calculatrice sous tension. Les entrées et les résultats seront affichés, mais non imprimés.
- Les entrées et les résultats seront affichés et imprimés.
- Régler le sélecteur à « ITEM » pour imprimer le nombre de fois  $\overrightarrow{w}$ (jusqu'à 999) où l'on a appuyé sur les touches  $\boxed{+}$ ,  $\boxed{-}$ ,  $\boxed{m}$  et  $\boxed{m}$ . Appuyer sur les touches  $\oslash$ ,  $\boxtimes$ , Mo ou Mx pour imprimer le comptage d'articles sur le côté gauche du rouleau de papier.

#### **FONCTION CALCUL DE TAXE**

- $(\overline{ax})$  Sert à ajouter le montant de la taxe aux chiffres affichés.
- Sert à déduire le montant de la taxe des chiffres affichés.  $(TAX)$

# **CALCUL DES COÛTS-VENTES-MARGES** – Utilisé pour le clacul du coûts, des prix de vente et du ratio de

marge bénéficiaire. Entrer la valeur de 2 éléments pour obtenir la valeur moyenne. (par ex. Entrer la valeur du coût et du prix de vente pour obtenir la marge bénéficiaire %.)

### **FONCTION DÉPASSEMENT DE CAPACITÉ**

Dans les cas suivants, lorsque le symbole « E » s'affiche, le clavier se verrouille électroniquement et l'utilisation de la calculatrice devient impossible. Appuyer sur  $F_{\overline{c}}$  pour éliminer le dépassement de capacité. Les circonstances suivantes provoquent le dépassement.

- Do not use or leave the calculator under direct sunlight. Areas subject to rapid temperature changes, high humidity, dust and dirt should also be avoided.
- Use a dry cloth to clean the casing of the unit. Do not use water or detergents
- Only use the printer when the paper roll is loaded.
- $\blacksquare$  Avoid using the calculator in places where there are iron filings, as this may affect the electrical circuits of the calculator.
- Do not place anything on top of the machine, particularly on top of the printer mechanism.
- $\blacksquare$  Turn the calculator off before removing the plug from the electrical outlet.
- In case of electrical fault (i.e. smoke), disconnect the plug from the electrical socket-outlet immediately. The socket-outlet shall be installed near the equipment and shall be easily accessible.

- 1. Le résultat ou le contenu de la mémoire dépasse 12 chiffres à gauche de la décimale.
- 2. La division par « 0 ».
- 3. Lorsque la vitesse de l'opération séquentielle est plus rapide que la vitesse de calcul. (Dépassement du registre tampon)
- Les interférences électromagnétiques ou les décharges électrostatiques peuvent entraîner un mauvais fonctionnement de l'affichage ou encore l'effacement ou la modification de la mémoire et du taux de taxe. Si une telle situation se produit, débrancher la fiche de la prise électrique et rebrancher le tout après un intervalle de 30 secondes pour remettre la calculatrice sous tension. Une fois la calculatrice réinitialisée, entrer à nouveau le taux de taxe.

 $\frac{1}{\cdots}$ digits are printed or displayed.

– Used for round-up  $[\hat{\mathbf{t}}]$ , round-off [5/4], or round-down  $[\hat{\mathbf{t}}]$  to the pre-selected decimal digits in the result.

### **FICHE TECHNIQUE**

Alimentation : c.a. 120 V, 60 Hz

- $\prod_{n=0}^{\infty}$  ( $\widehat{\mathbb{G}}$ ) When the calculations are performed with the GT switch set to  $\widehat{\mathbb{G}}$ ) When the calculations are performed with the GT switch set to "ON", the totals are accumulated in the grand total memory. Each time  $\mathbb X$  is pressed, the subtotal number is printed with the symbols  $G_{+}$ . When  $G_{+}$  is pressed, the intermediate grand total is printed with the symbols  $G \diamondsuit$ . Press  $G$  successively to get the grand total followed by the symbols  $G$  $X$ . **RATE SET**<br> **CHECK**<br>
OFF ON RATE
	- Set switch to "RATE" for setting or recalling the TAX rate.

# **POWER / PRINT / ITEM COUNT SWITCH**<br>
— Turns power off.<br>
— Turns power off.

- Turns power on. Entries and results will appear on the display, but will not be printed out.
- Entries and results will appear on the display and will be printed out.
- $\begin{array}{c}\n\overrightarrow{PRIN} & \overrightarrow{IP} \\
\overrightarrow{PRIN} & \overrightarrow{IP}\n\end{array}$ - Set switch to "ITEM" to print the number of times the  $\boxed{+}$ ,  $\boxed{-}$ **ME** and **ME** keys have been pressed (up to 999). The item count will be printed on the left hand side of the paper roll when the  $\boxtimes$ ,  $\boxtimes$ ,  $\text{M}\text{N}$  or  $\text{M}\text{N}$  keys are pressed.

- Température d'utilisation : De 32 ºF à 104 ºF (de 0 ºC à 40 ºC) Capacité de calcul : 12 chiffres max.
- Dimensions : 325 mm (long.) x 221 mm (larg.) x 79 mm (haut.) 12 po 51/64 (long.) x 8 po 45/64 (larg.) x 3 po 7/64 (haut.)
- Poids : 1,7 kg (3,75 lb)

(Sous réserve de modifications sans préavis.)

- $(TAX+)$  Used for adding the tax amount to the displayed figure.
- $(TAX-)$ – Used for deducting the tax amount from the displayed figure.

### **Calculation Examples / Exemples de calculs / Ejemplos de cálculo**

**PRINT ITEM** 

In the following cases, when "E" is displayed, the keyboard is electronically locked, and further operation is impossible. Press  $\frac{c}{\epsilon}$  to clear the overflow. The overflow function occurs when:

- 1. The result or the memory content exceeds 12 digits to the left of the decimal point.
- 2. Dividing by "0".
- 3. The sequential operation speed is faster than the calculation processing speed. (Buffer Register Overflow)
- Electromagnetic interference or electrostatic discharge may cause the display to malfunction or the memory and tax rate to be lost or altered. Should this occur, disconnect the plug from the electrical socket-outlet and connect after 30 seconds interval to restart the calculator. After restart be sure to set the tax rate again.
- If switches below do not match the example, please set switches as shown.
- E Si les commutateurs suivants ne correspondent pas aux exemples, les placer

**GT** 

#### **Tax Calculation / Calcul de taxe / Cálculo de Impuestos**

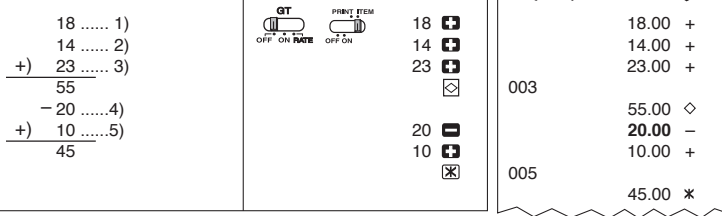

a, Ontario, L5T 1P7, Canada **CANON LATIN AMERICA, INC.**

#### **Memory Calculation / Calcul à l'aide de la mémoire / Cálculos con memoria**

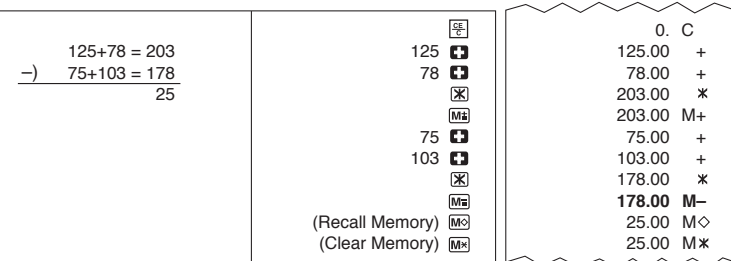

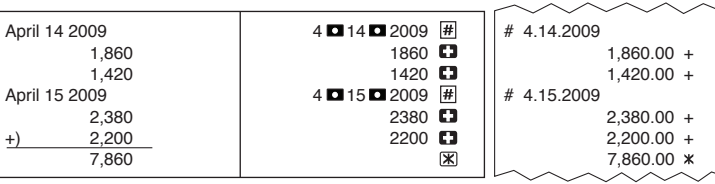

#### **Data Printout / Impression de données / Impresión de los datos**

#### **Overflow / Dépassement de capacité / Derramamiento de capacidad**

#### **Percentage Calculation / Calcul de pourcentage / Cálculos de porcentaje**

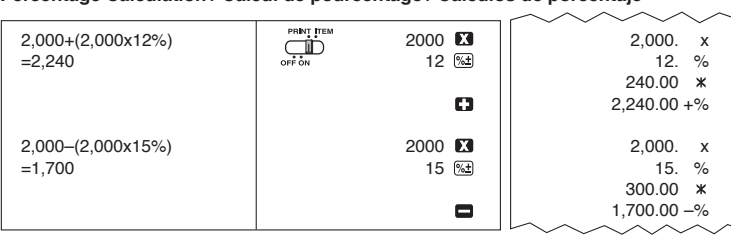

## **GENERAL MAINTENANCE**

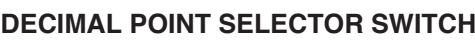

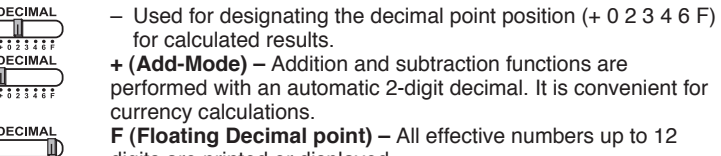

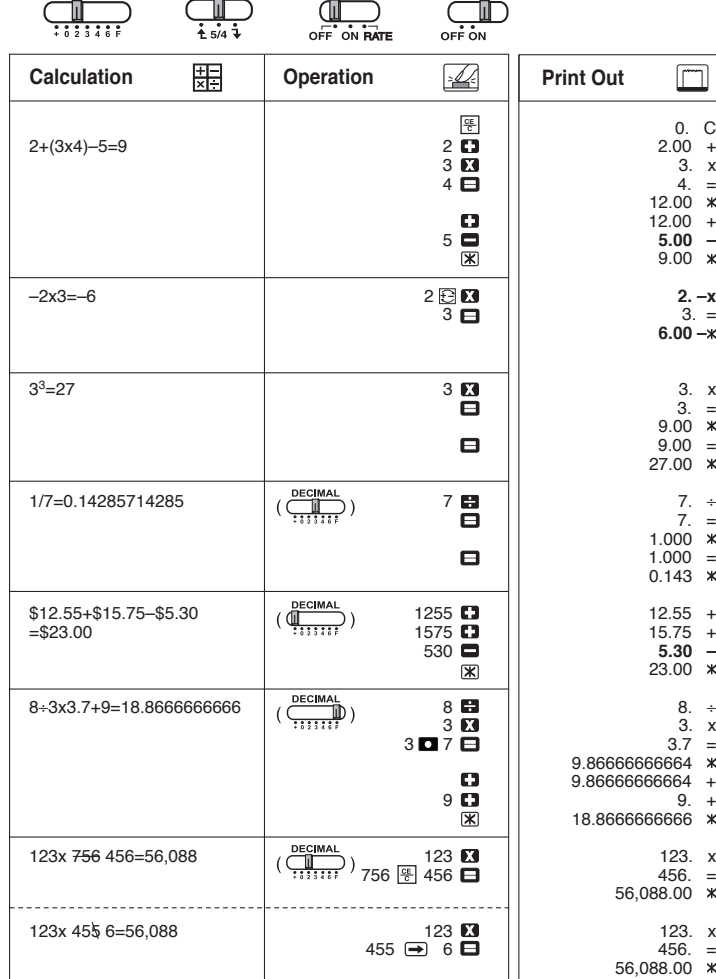

### **ROUNDING SWITCH**

#### **MP18D**II **Grand Total Calculation / Calcul du total global / Cálculo del Grand total**

### **GRAND TOTAL / RATE SET SWITCH GRAND TOTAL**

– Turns power off.

 $\begin{picture}(22,10) \put(0,0){\line(1,0){10}} \put(15,0){\line(1,0){10}} \put(15,0){\line(1,0){10}} \put(15,0){\line(1,0){10}} \put(15,0){\line(1,0){10}} \put(15,0){\line(1,0){10}} \put(15,0){\line(1,0){10}} \put(15,0){\line(1,0){10}} \put(15,0){\line(1,0){10}} \put(15,0){\line(1,0){10}} \put(15,0){\line(1,0){10}} \put(15,0){\line(1$ 

 $\overline{\bigoplus_{\text{byln}}^{\text{byln}}\mathbf{h}}$ 

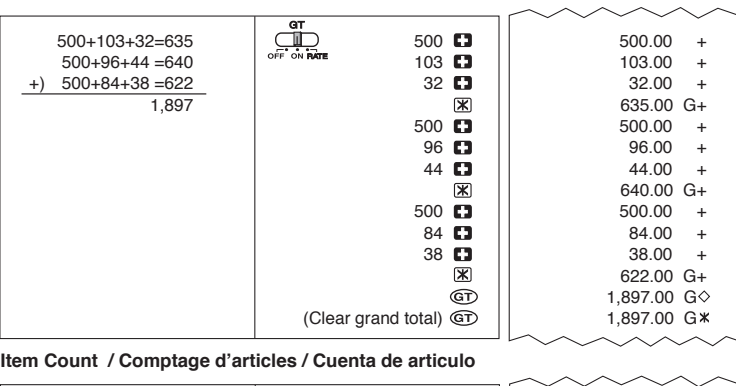

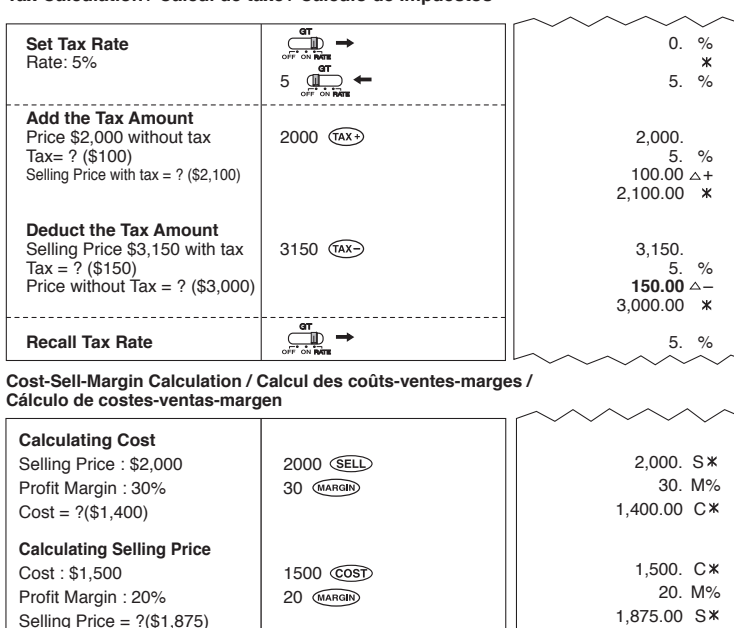

## **TAX CALCULATION FUNCTION**

### **COST-SELL-MARGIN CALCULATION**

– Used for calculating the cost, selling price and profit margin amount. Enter the value of any 2 items to obtain the balance value item. (e.g. enter the value of the cost and the selling price to obtain the profit margin %.)

### **OVERFLOW FUNCTION**

### **SPECIFICATIONS**

Power Source: AC 120V, 60Hz Operation Temperature: 32ºF to 104ºF (0ºC to 40ºC) Calculating Capacity: 12 digits maximum Dimension: 325mm(L) x 221mm(W) x 79mm(H) / 12-51/64" (L) x 8-45/64" (W) x 3-7/64" (H) Weight: 1.7 kg (3.75 lb) (Subject to change without notice)

# ENGLISH **FRANCAIS**

- comme ci-dessous.
- Si los commutadores siguientes no son mostrados como en la explicación, póngalos como sigue a continuación.

**ROUNDING** 

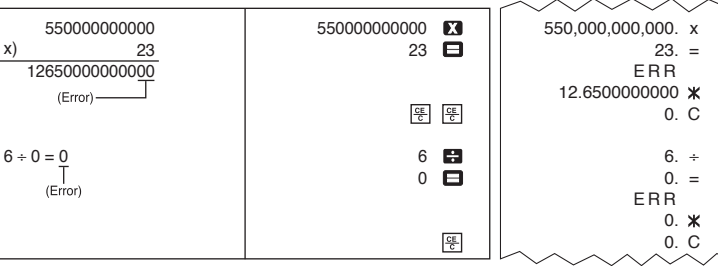

**Mark-up, Mark-down Calculation / Calcul de prix de vente, revient / Cálculo del precio de venta, coste**

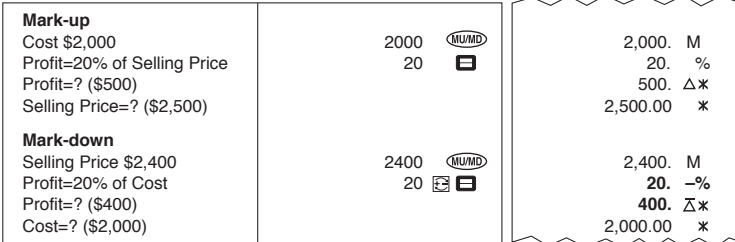

**CANON ELECTRONIC BUSINESS MACHINES (H.K.) CO., LTD.** 17/F., Ever Gain Plaza, Tower One, 82-100 Container Port Road,

Kwai Chung, New Territories, Hong Kong

**CANON U.S.A., INC.**

One Canon Plaza, Lake Success, NY 11042, U.S.A.

**CANON CANADA INC.**<br>6390 Divie Road Mississ

703 Waterfrod Way, Suite 400, Miami, FL33126, U. S. A.

1,500. C 2,000. S 25.00 M%

**Calculating Profit Margin**

Profit Margin = ?(25%)

 $Cost : $1,500$  1500  $COST$ Selling Price : \$2,000 2000 SELD

**INSTALLING PRINTING PAPER**

- 1) Lift up the paper arm. (Figure 5) • When inserting the paper, cut the edge of the paper as shown.
- 2) Place the new paper roll on the arm. The edge of the paper should be positioned
- as shown. (Figure 6) • Suitable paper roll – Width: 2-1/4" (57mm) /

Diameter: 3-3/8" (86mm) max.

- 3) Insert the paper into the slit at the top of the machine as indicated. (Figure 7)
- 4) Turn the power switch on. Press the paper feed key (FEED) to advance the paper as shown. (Figure 8)

#### **COMMENT INSTALLER LE PAPIER**

1) Soulever le bras d'alimentation du papier. (Figure 5)

- Couper le bord du papier avant de l'insérer, voir ci-dessous. 2) Placer un rouleau de papier neuf sur le bras. Le bord du papier doit être disposé suivant les instructions ci-dessous. (Figure 6)
- Rouleau de papier adapté Largeur : 2 po 1/4 (57 mm) /
	- Diamètre : 3 po 3/8 (86 mm) max.
- 3) Insérer le papier dans la fente à l'arrière de la calculatrice. (Figure 7) 4) Mettre la calculatrice sous tension. Appuyer sur la touche d'alimentation (EEED) pour faire avancer le papier. (Figure 8)

#### **INSTALACIÓN DEL PAPEL**

- No use o deje la calculadora expuesta directamente a la luz solar. También debe evitar áreas sujetas a cambios rápidos de temperatura, y áreas de alta humedad y suciedad.
- Para limpiar la caja use un paño seco. No use agua o detergentes. ■ Encienda el impresor únicamente cuando haya cargado papel para
- impresión. ■ Evite usar la calculadora en lugares con limaduras de hierro, debido a que
- esto puede afectar los circuitos eléctricos de la calculadora. No coloque objetos sobre la calculadora, especialmente sobre el
- mecanismo de impresión.
- Apague el interruptor de energía antes de retirar el enchufe del tomacorrientes.
- En caso de falla eléctrica (por ejemplo, humo), desconecte la clavija de la toma eléctrica inmediatamente. La toma de electricidad se deberá instalar cerca del equipo y deberá ser accesible fácilmente.

- Utilizado para designar la posición del punto decimal para  $\overline{\mathbb{Q}}$ (+ 0 2 3 4 6 F) los resultados calculados.
- DECIMAL
- **+ (Modo Suma)** Las adiciones y substracciones son realizadas  $\Psi$ con dos dígitos decimales automáticamente. Es conveniente para cálculos monetarios. **DECIMAL**
- **F (Punto Decimal Flotante) –** Todos los números efectivos  $\overline{\overline{\bigoplus_{i=1}^{n} \cdots \widehat{\bigoplus}_{i}} }$ hasta 12 dígitos son impresos o desplegados.

- 1) Cubierta de la impresora. (Figura 5) • Antes de introducir el papel, corte el borde del papel como se muestra. **ESPAÑOL**
- 2) Papel en el brazo de la calculadora. El borde del papel deberá ser colocado como se muestra en la Figura 6.
- Rollo de papel adecuado Ancho: 2-1/4" (57mm) /
	- Diámetro: 3-3/8" (86mm) max.
- 3) Introduzca el papel en la ranura posterior de la máquina, como se indica en la Figura 7.
- 4) Encienda la calculadora presione la tecla de advance de papel (FEED) para avanzar el papel como se muestra. (Figura 8)

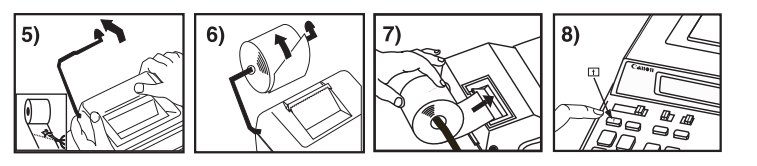

**CONMUTADOR DE REDONDEO**<br>
Founding Foundant Predondear (5/4), o redondear el redondear (5/4), o redondear – Es usado para redondear el resultado hacia arriba [ $\uparrow$ ], redondear [5/4], o redondear hacia abajo  $[\mathbf{\downarrow}]$  a la cantidad de decimales pre-seleccionados.

#### **MANTENIMIENTO GENERAL**

# **CONMUTADOR ENCENDIDO / IMPRESIÓN / RECUENTO ITEM**<br>
TEMPRESIÓN — Activa la calculadora.<br>
FRINCIPEDIMO — Desactiva la calculadora. Entradas y resultados aparecerán de la pantalla, pero no serán impresos. – Activa la calculadora.

- Entradas y resultados aparecarán en pantalla y serán impresos.
- PRINT ITEN PRINT TEN – Fije en (ITEM) para imprimir el número de veces que las teclas  $\overline{+}$ ,  $\overline{=}$ ,  $\overline{w}$  y  $\overline{w}$  han sido usadas (hasta 999). La cuenta de items se imprimirá del lado izquierdo del papel de rollo cuando las teclas  $\overrightarrow{\odot}$ ,  $\mathbb{R}$ ,  $\overrightarrow{\mathsf{M}}$  o  $\overrightarrow{\mathsf{M}}$  son presionadas.

# **FUNCIÓN DE CÁLCULO DE IMPUESTO**<br>— Se utiliza esta tecla para sumar el imp

### **INTERRUPTOR SELECTOR DE PUNTO DECIMAL**

#### **ENGLISH BEFORE USING THE PRINTER FOR FIRST TIME AVANT D'UTILISER L'IMPRIMANTE POUR LA PREMIÈRE FOIS ANTES DE EMPEZAR**

Remove the tape on the ink ribbon of the calculator before use. Remove the tape on the ink ribbon of the calculator before use. Retirez la bande sur le ruban encreur de la calculatrice avant de líutiliser. Quite la tapa de la cinta gris la calculadora antes de utilizarla. **ESPAÑOL**<br>
REFORE USING THE PRINTER FOR FIRST TIME<br>
1) Lift rip the tab on the back-side of the printer cover, and then remove the cover.<br>
2) Lift rip the tab on the back suite sures on the left spool pin and push it down

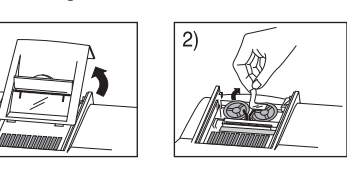

#### **TECLA DE GRAN TOTAL / RATE SET GRAN TOTAL**

ware view .<br>Cuando los cálculos son realizados con el conmutador GT<br>colocado en Activado (ON), los totales son acumulados en colocado en Activado (ON), los totales son acumulados en el registro de gran total. Cada vez que usted presiona  $\mathbb{X}$ , el subtotal y el símbolo G+ son impresos. Cuando usted presiona la tecla  $\circledcirc$ , el gran total intermedio es desplegado e impreso con el símbolo  $\tilde{G} \diamondsuit$ . Presione  $\textcircled{r}$  por segunda vez para obtener el gran total seguido por el símbolo G<sup>\*</sup>.

- **Note:** Turn the ON/OFF switch off.
- 1) Lift up the tab on the back-side of the printer cover, and then remove the cover. 2) Lift ribbon spools off the shafts. Discard the old ribbon and spools. 3) Place the ribbon spool on the left spool pin and push it down until it clicks.
- 4) Thread the ribbon along the outer edge of the side guide, making sure that the black half of the ribbon is still on the top.
- 5) Place the ribbon between the printing ring and printing roller. Thread the ribbon along the outer edge of the left side guide.
- 6) Place the other ribbon spool on another spool pin.
- 7) Push the spool down until it clicks.
- 8) Take up any ribbon slack by rotating the left spool counterclockwise. 9) Replace the printer cover

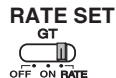

– Sitúe el interuptor en "RATE" Para fijarlo en el modo de conversión "TAX".

– Desactiva la calculadora. Entradas y resultados aparecerán en la pantalla, pero no serán impresos.

- Se utiliza esta tecla para sumar el importe del impuesto a la cifra que aparece en la pantalla.
- $(TAX)$ – Se utiliza esta tecla para reducir el importe del impuesto de la cifra que aparece en la pantalla.

#### **CÁLCULO DE COSTES-VENTAS-MARGEN**

– Se utiliza para calcular el coste, el precio de venta y el porcentaje del margen. Introduzca el valor de dos de estas tres variables para obtener el resultado del balance cor respondiente. (Por ejemplo, introduzca el valor del coste y del precio de venta para obtener el margen de beneficio %).

#### **FUNCIÓN DE REBOSE**

En los siguientes casos, cuando aparece una "E" en la pantalla, una línea de puntos es impresa, el teclado se bloquea electrónicamente, y la operación subsiguiente no es posible, presione  $\frac{p}{p}$  para borrar el rebose. La función de rebose ocurre cuando:

- 1. El resultado o el contenido de la memoria excede de 12 dígitos a la
- izquierda del punto decimal.
- 2. Divide por "0".
- 3. La velocidad de la operación secuencial es más rápida que la velocidad del proceso de cálculo. (Rebosamiento del registro de la memoria intermedia)
- La interferencia electromagnética o descarga electrostática pueden causar malfuncionamiento o que la memoria y tasa de impuesto se pierda o altere. En caso de que esto ocurriera, desconecte la clavija de la toma eléctrica y conecte después de un intervalo de 30 segundos para reiniciar la calculadora. Después de reiniciar asegúrese de fijar la tasa de impuesto otra vez.

### **ESPECIFICACIONES**

Suministro de Energía: CA120V 60Hz Temperatura de operación: 32ºF a 104ºF (0ºC a 40ºC) Capacidad de Cálculos: Máximo de 12 dígitos Dimensiones: 325mm (longitud) x 221mm (ancho) x 79mm (alto) 12-51/64" (longitud) x 8-45/64" (ancho) x 3-7/64" (alto) Peso: 1.7 kg (3.75 lb)

(Sujeto a cambios sin previo aviso)

**ESPAÑOL**

**FRANÇAIS**

**ENGLISH**

**FRANÇAIS**

The limited warranty set forth below is given by Canon U.S.A., Inc., (Canon U.S.A.) and Canon Canada Inc., (Canon Canada) with respect to Calculators purchased and used in the United States and Canada respectively.

**IMPORTANT: Use only the same type of ribbon spools.**

#### **REMPLACEMENT DU RUBAN ENCREUR**

#### **Nota :** Mettre la calculatrice hors tension.

1) Soulever la sailie à l'arriére du couvercle de l'imprimante, et enlever le couvercle.

Information Technology Services and CANON CANADA INFORMATION/SERVICE CENTER will refer you to the nearest Factory Service Center. Repairs not under warranty will be at such

- 2) Soulever les bobines de ruban hors des axes. Enlever les rubans et les bobines usé s. 3) Placer la bobine de ruban sur l'axe de la bobine de gauche et l'y enfoncer
- jusqu'à ce qu'un déclic se fasse entendre 4) Faire passer le ruban le long du bord extérieur du guide latéral en s'assurant
- que la moitié noire du ruban soit toujours bien orientée vers le haut.
- 5) Placer le ruban, l'anneau d'impression et le tambour d'impression. Faire passer le ruban le long du bord extérieur du guide latéral gauche.
- 6) Placer la bobine de ruban autre sur l'axe de bobine un autre.
- 7) Enfoncer la bobine jusqu'à ce qu'un déolic se fasse entendre.
- 8) Enlever tout le relâchement en faisant tournet la bobine gauche dans le sens contraire des aiguilles d'une montre.
- 9) Replacer le couvercle de l'imprimante.

 $\overrightarrow{a}$ ) Loss or damage to the Calculator due to leaking batteries (other than rechargeable batteries supplied as original equipment with the Calculator by Canon U.S.A. or Canon Canada) or water

**NOTE IMPORTANTE: Utilisez toujours le même genre de bobine de ruban.**

#### **REEMPLAZANDO DE CINTA**

**Nota:** Apague el interruptor de energía.

1) Levante la pestaña del lado posterior de la tapa de la impresora y luego retire la tapa.

- 2) Levante los carretes de cinta del eje. Deseche la cinta y carretes viejos. 3) Ponga el carrete de cinta en el pasador del carrete izquierdo y empújelo hacia
- abajo hasta que haga un ruido de chasquido. 4) Pase la cinta a lo largo del borde exterior de la guía lateral, aseguréndose de
- que la mitad negra de la cinta esté aún en la parte superior.
- 5) Ponga la cinta entre el anillo de impresión y el rodillo de impresión. Pase la cinta a lo largo del borde exterior de la guía lateral izquierdo.
- 6) Ponga el carrele de cinta otra parte en el pasador del carrete otro.
- 7) Empuje el carrete hacia abajo hasta que haga un ruido de chasquido.

8) Elimine la flojedad de la cinta girando el carrete izquierdo hacia la izquierda. 9) Coloque nuevamente la cubierta de la impresora.

**NOTA IMPORTATE: Utilice unicamente el mismo tipo de carretes de cinta.**

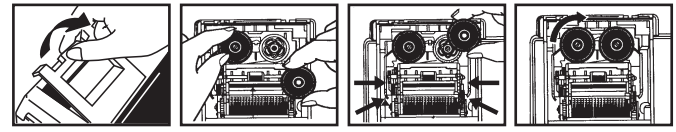

**FCC REGULATIONS**

This device complies with Part 15 of the FCC Rules. Operation is subject to the following two conditions;<br>
2) this device may not cause harmful interference, and<br>
2) this device may cause harmful interference and<br>
2) this

**RÈGLEMENT DE LA FCC**<br>i des règlements de la FC C. Son fonctionnement est visé par les deux

Cet appareil est conforme à la Section 15 des règlements de la Sectionnement est visée par les deux règlements de la Sectionnement est visée par les deux deux est visées par les deux deux est visée par les deux deux deux d

ipulations suivantes :<br>l'appareil ne peut causer d'interférence nuisible, et

1) l'appareil ne peut causer d'interférence nuisible, et<br>2) l'appareil ne peut causer d'interférence, y compris une interférence pouvant perturber son fonctionnement.<br>**Remarque** : L'appareil a été soums à des tests et il a

du brouillage nuisible à la réception des radiocommunications et des émissions de télévision, ce qui peut être<br>déterminé en mettant l'appareil sous et hors tension, l'utilisateur est encouragé à essayer d'enrayer le brouil

Interference-Causing Equipment Regulations<br>This digital apparatus does not exceed the Class B limits for radio noise emissions from digital apparatus as set out<br>in the interference-causing equipment standard entitled "Digi

Cet appareil numérique respecte les limites de bruits radioélectriques applicables aux appareils numériques de<br>classe B prescrites dans la norme sur le matériel brouilleur : « Appareils numériques » NMB-003 édictée par<br>Ind

La présente garantie restreinte est fournie par Canon U.S.A., Inc. (« Canon U.S.A. ») et par Canon Canada Inc. (« on Canada ») à l'égard des calculatrices achetées et utilisées aux États-Unis et au Canada res

La présente garantie restreinte est valable seulement sur présentation d'une preuve d'achat (facture de vente) à un<br>centre d'entretien et après-vente autorisé de Canon U.S.A. ou de Canon Canada. Les calculatrices de Canon,

Pour retourner une calculatrice dans le cadre de la présente garantie restreinte, il faut payer d'avance les frais<br>d'expédition, s'il y a lieu, et joindre une explication détaillée du problème. Les calculatrices couvertes

Les Services de la technologie de l'information et le CENTRE DE SERVICE ET D'INFORMATION DE CANON CANADA vous dirigera vers le centre d'entretien et après-vente autorisé le plus proche. Le coût des réparations non couvertes par<br>la présente garantie sera celui que Canon U.S.A. ou Canon Canada établira à l'occasion.

La présente garantie restreinte couvre toutes les défectuosités constatées pendant l'utilisation normale des calculatrices<br>a) Perte ou endommagement des calculatrices, causé par l'usage abusif, la manipulation négligente,

après-vente autorisé de Canon U.S.A. ou de Canon Canada ;<br>b) utilisation de pièces (autres que celles distribuées par Canon U.S.A. ou Canon Canada) ayant pour effet<br>d'endommager les calculatrices ou d'entraîner une fréquen

#### **CANON CONSUMER CALCULATOR LIMITED WARRANTY**

This limited warranty is only effective upon presentation of proof of purchase (bill of sale) to Canon U.S.A. or Canon Canada Factory Service Center. Canon Calculators, when delivered to you in a new condition in the original container, are warranted against defective materials or workmanship as follows: for a period of one (1) year from the date of original purchase, defective parts or Calculators returned to a Canon U.S.A. or Canon Canada Factory Service Center and proven to be defective upon inspection, will be exchanged at Canon U.S.A.'s or Canon Canada's sole option, for new or comparable rebuilt parts or calculators (of the same or similar model). Warranty for replacement shall not extend the original warranty period of the defective calculator.

When returning Calculators under this limited warranty, you must pre-pay the shipping charges, if any, and enclose a complete explanation of the problem. Calculators covered by this limited warranty will be repaired at Canon U.S.A.'s or Canon Canada's sole option, and returned to you without charge by any Canon U.S.A. or Canon Canada Service Center. This warranty does not cover rechargeable batteries that may be supplied with the Calculator, as to which batteries

there shall be no warranty or replacement.

STATES YOUR EXCLUSIVE REMEDY.

This limited warranty covers all defects encountered in normal use of the calculators, and does not apply in the following cases: (a) Loss or damage to the Calculators due to abuse, mishandling, alteration, accident, electrical current fluctuations, failure to follow operating instructions, maintenance and environmental instructions prescribed in Canon U.S.A.'s or Canon Canada's instruction manual or service

performed by other than a Canon U.S.A. or Canon Canada Factory Service Center.

(b) Use of parts (other than those distributed by Canon U.S.A. or Canon Canada) which damage the Calculator or cause abnormally frequent service calls or service problems. (c) If any Calculator has had its serial numbers or dating altered or removed.

damage.

NO IMPLIED WARRANTY (OR CONDITION)\* INCLUDING ANY IMPLIED WARRANTY (OR CONDITION)\* OF MERCHANTABILITY OR FITNESS FOR A PARTICULAR PURPOSE, APPLIES TO THE CALCULATORS AFTER THE APPLICABLE PERIOD OF EXPRESS WARRANTY STATED ABOVE, AND NO OTHER EXPRESS WARRANTY OR GUARANTY, EXCEPT AS MENTIONED ABOVE, GIVEN BY ANY PERSON, FIRM OR CORPORATION WITH RESPECT TO THE CALCULATORS SHALL BIND CANON U.S.A. OR CANON CANADA. (SOME STATES OR PROVINCES DO NOT ALLOW LIMITATIONS ON HOW LONG AN IMPLIED WARRANTY LASTS, SO THE ABOVE LIMITATION MAY NOT APPLY TO YOU.) NEITHER CANON U.S.A. NOR CANON CANADA SHALL BE LIABLE FOR LOSS OF REVENUE OR PROFITS, FAILURE TO REALIZE SAVINGS OR OTHER BENEFITS, FOR ANY OTHER SPECIAL, INCIDENTAL OR CONSEQUENTIAL DAMAGES CAUSED BY THE USE, MISUSE OR INABILITY TO USE THE CALCULATOR, REGARDLESS OF THE LEGAL THEORY ON WHICH THE CLAIM IS BASED, AND EVEN IF CANON U.S.A. OR CANON CANADA HAS BEEN ADVISED OF THE POSSIBILITY OF SUCH DAMAGES. NOR SHALL RECOVERY OF ANY KIND AGAINST CANON U.S.A. OR CANON CANADA BE GREATER IN AMOUNT THAN THE PURCHASE PRICE OF THE CALCULATOR SOLD BY CANON U.S.A. OR CANON CANADA AND CAUSING THE ALLEGED DAMAGE. WITHOUT LIMITING THE FOREGOING, YOU ASSUME ALL RISK AND LIABILITY FOR LOSS, DAMAGE OR INJURY TO YOU AND YOUR PROPERTY AND TO OTHERS AND THEIR PROPERTY ARISING OUT OF USE, MISUSE OR INABILITY TO USE ANY CALCULATOR SOLD BY CANON U.S.A. OR CANON CANADA NOT CAUSED DIRECTLY BY THE NEGLIGENCE OF CANON U.S.A. OR CANON CANADA. (SOME STATES OR PROVINCES DO NOT ALLOW THE EXCLUSION OR LIMITATION OF INCIDENTAL OR CONSEQUENTIAL DAMAGES, SO THE ABOVE LIMITATION OR EXCLUSION MAY NOT APPLY TO YOU.) THIS LIMITED WARRANTY SHALL NOT EXTEND TO ANYONE OTHER THAN THE ORIGINAL PURCHASER OF ANY CALCULATOR OR THE PERSON FOR WHOM IT WAS PURCHASED AS A GIFT AND

This warranty gives you specific legal rights, and you may also have other rights which vary

from state to state or province to province.

Canon Information Technology Services in the United States

For all general inquiries, operational assistance, accessory orders or for the location of the

nearest service facility for this product in the United States, please contact: Canon U.S.A., Inc.

cost as Canon U.S.A. or Canon Canada may from time to time generally establish.

One Canon Plaza, Lake Success, NY 11042, Customer Relations Division 1-800-828-4040 Please keep a copy of your original bill of sale. In order to obtain warranty service, you will need to present a copy of your original bill of sale from your Consumer Calculator retailer at the time

of service.

Also please keep all packing materials and the original packing box to protect your equipment, should you need to transport it for service.

Canon Information/Service Centers in Canada

Should service be necessary, please call 1 800-OK CANON for information regarding the

nearest Authorized Service Facility: Canon Canada Inc. Canon Canada Inc. Canon Canada Inc.

Canon U.S.A., Inc. One Canon Plaza, Lake Success, New York 11042-1198<br>Canon Canada Inc. 6390 Dixie Road, Mississauga, Ontario L5T 1P7 \*CANADA

2828 16th Street, N.E. Calgary, 5990 ch Côte-de-Liesse, 6390 Dixie Road, Mississauga, Alberta T2E 7K7 Montréal, Québec H4T 1V7 Ontario L5T 1P7

#### **GARANTIE RESTREINTE DES CALCULATRICES GRAND PUBLIC DE CANON**

causés par l'eau.

AUCUME GARANTIE (OU CONDITION); IMPLICITE, Y COMPRIS TOUTE GARANTIE (OU CONDITION); IMPLICITE ACALCULATEING ALCOLOXITE CALCULATEING LEXAGE DU ELEGATION DE LA GRANTIE E CALCULATEINGES APRESSES SUSSIGNITION DE LA CARANTIE EX

La présente garantie restreinte vous accorde des droits particuliers reconnus par la loi et il se peut que vous disposiez d'autres droits qui peuvent varier d'un État à l'autre ou d'une province à l'autre.

Canon U.S.A., Inc. One Canon Plaza, Lake Success, New York 11042-1198 Canon Canada Inc. 6390 ch Dixie Mississauga ON L5T 1P7 \* CANADA

Services de la technologie de l'information de Canon aux États-Unis

Pour obtenir des renseignements généraux, de l'aide technique ou des commandes d'accessoires ou pour connaître<br>l'emplacement du centre d'entretien et après-vente de ce produit le plus proche aux États-Unis, veuillez commun

Canon U.S.A., Inc. One Canon Plaza, Lake Success, NY 11042, Customer Relations Division

11011.1...<br>Customer Relations D.<br>8 initiale.

Veuillez conserver un exemplaire de votre facture de vente initiale. Si vous désirez recevoir du service après-vente dans<br>le cadre de cette garantie, vous devez présenter au centre de service un exemplaire de la facture de

Centres de service et d'information de Canon au Canada

Si vous avez besoin d'un service, composez le 1 800 OK CANON pour obtenir tous les renseignements sur le centre d'entretien et après-vente autorisé le plus proche.

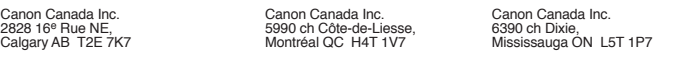

Free Manuals Download Website [http://myh66.com](http://myh66.com/) [http://usermanuals.us](http://usermanuals.us/) [http://www.somanuals.com](http://www.somanuals.com/) [http://www.4manuals.cc](http://www.4manuals.cc/) [http://www.manual-lib.com](http://www.manual-lib.com/) [http://www.404manual.com](http://www.404manual.com/) [http://www.luxmanual.com](http://www.luxmanual.com/) [http://aubethermostatmanual.com](http://aubethermostatmanual.com/) Golf course search by state [http://golfingnear.com](http://www.golfingnear.com/)

Email search by domain

[http://emailbydomain.com](http://emailbydomain.com/) Auto manuals search

[http://auto.somanuals.com](http://auto.somanuals.com/) TV manuals search

[http://tv.somanuals.com](http://tv.somanuals.com/)